## Web

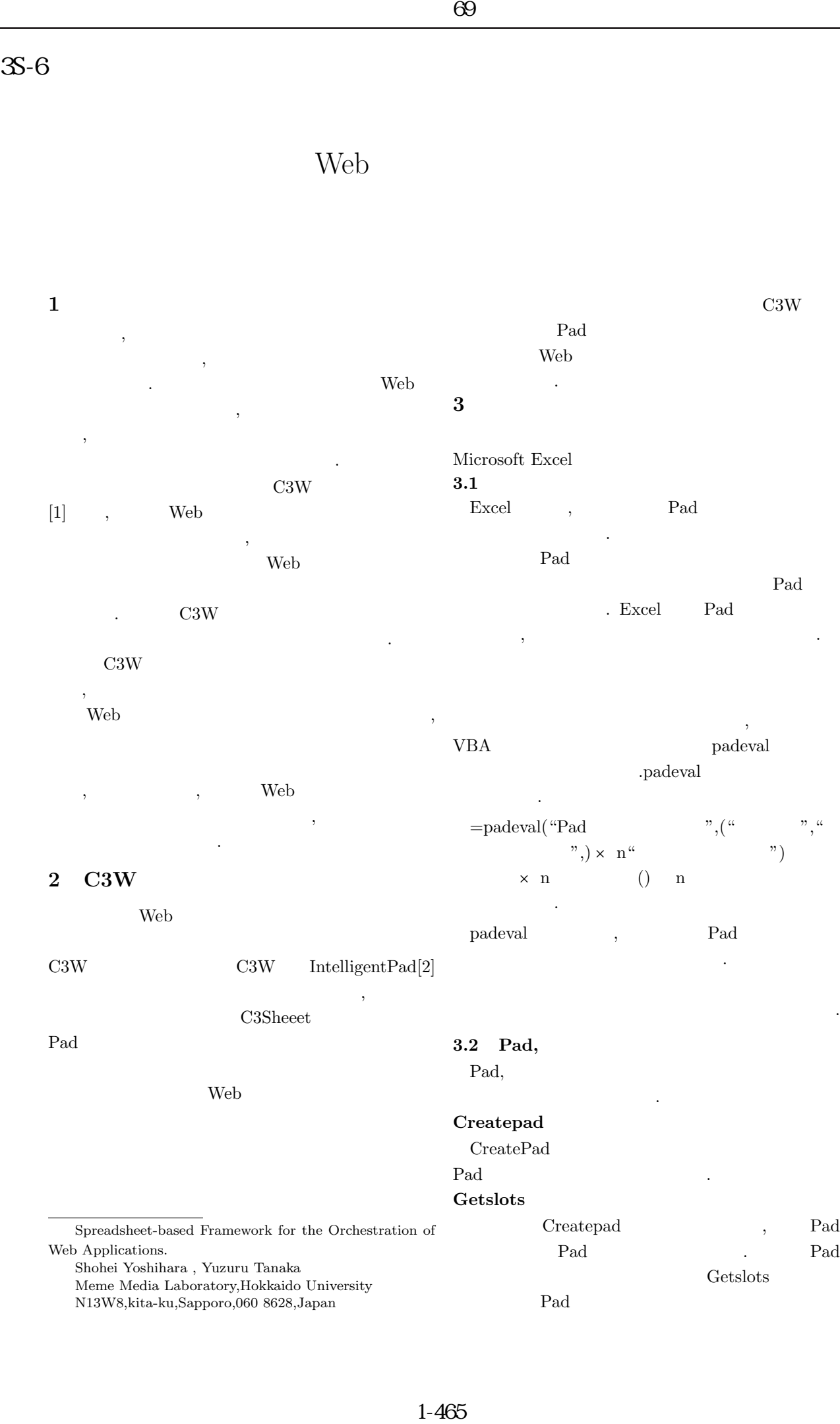

 $\,$ , 化するデータの取得を可能にしている. C3W  $[1] \qquad , \qquad \text{Web}$ 

 $\overline{\phantom{a}}$ Web 700 Web 700 Web 700 Web 700 Web 700 Web 700 Web 700 Web 700 Web 700 Web 700 Web 700 Web 700 Web 700 Web 70  $\rm C3W$ 

出力に対する二次的な演算手段が制限される. 本研 C3W  $,$ 

 $\label{eq:2.1} \text{Web} \qquad \qquad \text{.}$ 

 $,$   $\qquad\qquad\qquad$   $\qquad\qquad$   $\qquad\qquad$  $\overline{\phantom{a}}$ できる環境を構築した.

## **2 C3W**

Web V

C3W IntelligentPad[2]

## $\overline{\phantom{a}}$ C3Sheeet

Pad  $\Gamma$ 

Web 70

Web 720 and  $\mu$ ションを行う. **3** 研究内容 Microsoft Excel **3.1**  $\begin{tabular}{ll} \bf{Excell} & \phantom{aaaaaa} \phantom{aaaaaa} \phantom{aaaaaa} \phantom{aaaaaa} \phantom{aaaaaa} \phantom{aaaaaa} \phantom{aaaaaa} \end{tabular} \vspace{5pt} \begin{tabular}{ll} \bf{Excell} \phantom{aaaaaa} \phantom{aaaaaa} \phantom{aaaaaa} \phantom{aaaaaa} \phantom{aaaaaa} \phantom{aaaaaa} \end{tabular} \end{tabular}$ 応させる方法をとる. この方法によってスプレッド

Pad <sub>pad</sub> the page of  $\alpha$ Pad . Excel Pad  $\,$ ,  $\,$ 

 $\overline{\phantom{a}}$  ${\bf VBA} \hspace{2.5cm} {\bf padeval}$ .padeval に記述する.

 $=$ padeval("Pad ",(" $\qquad$ ","  $v, \, \times \, n^{\alpha}$   $v)$  $\times$  n () n を示す. padeval , Pad と出力を一括して行うことができる.

ピー機能により連携を容易に複製できるようになる. 3.2 Pad, Pad,

つのボタンを使用して行う.

## **Createpad**

Spreadsheet-based Framework for the Orchestration of CreatePad Pad Getslots  $\begin{tabular}{ccc} Createpad & & \multicolumn{2}{c|}{\textbf{.} } \end{tabular}$ 上に使いたい Pad を手動で表示させる. その後 Pad

Pad 0

Getslots  $% \left( \left\vert \cdot \right\vert \cdot \right)$ 

Web Applications. Shohei Yoshihara , Yuzuru Tanaka Meme Media Laboratory,Hokkaido University N13W8,kita-ku,Sapporo,060 8628,Japan

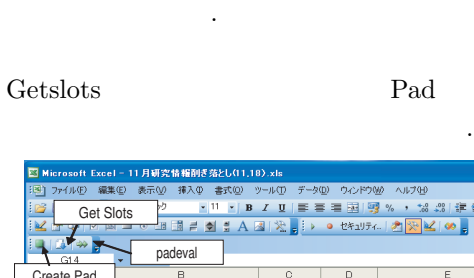

Pad

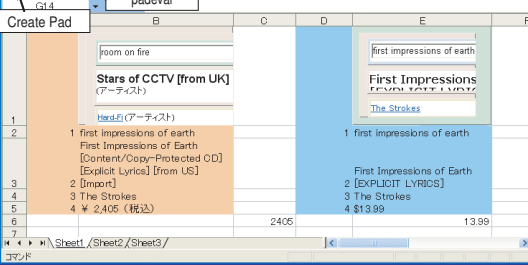

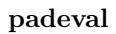

Getslots

- . これらのスロット値に入出力の関係を持たせる役
- padeval
- padeval
- padeval  $P_{\text{add}}$
- $\ddotsc$
- padeval
- **3.3**  $\overline{\phantom{a}}$
- トが自動的に行える環境を意味している.
- レッドシート上で実現することを目標としている.
- $\,$ して実現した. スペースの都合上以下には条件分岐
- 関数のみを説明する. Excel if  $\cdot$  if  $\cdot$
- $=$ if("",""")  $\begin{array}{ccccc}\n\cdots & & \cdots & \cdots \\
\vdots & & & \vdots \\
\vdots & & & \vdots \\
\vdots & & & \vdots \\
\vdots & & & \vdots \\
\vdots & & & & \vdots \\
\vdots & & & & \vdots \\
\vdots & & & & \vdots \\
\vdots & & & & \vdots \\
\vdots & & & & \vdots \\
\vdots & & & & \vdots \\
\vdots & & & & \vdots \\
\vdots & & & & \vdots \\
\vdots & & & & \vdots \\
\vdots & & & & \vdots \\
\vdots & & & & & \vdots \\
\vdots & & & & & \vdots \\
\vdots & & & & & \vdots \\
\vdots & & & & & \vdots \\$ padeval

新たなシステムが生成される例を紹介する.

- $\rm Pad$ である.
- **4** 実際の使用例

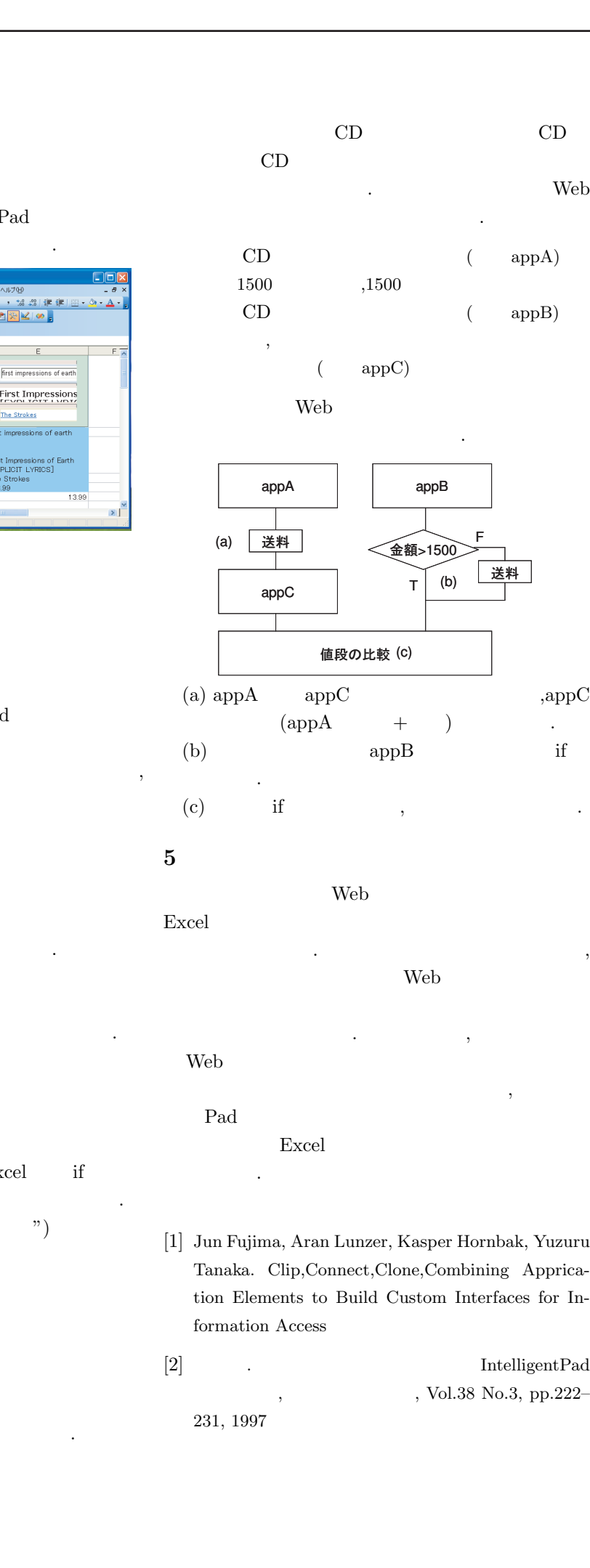

今回の例は国内の CD 購入サイトと外国の CD  $CD$ 

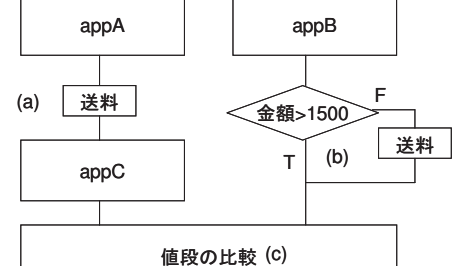

- (a) appA  $appC$  ,appC  $\begin{array}{lllll} {\rm (appA} & &+ &) & & \; . \end{array}$ (b)  $appB$  if 数を用いる.
- $\qquad \qquad \text{if} \qquad \qquad \text{,} \qquad \text{.}$  $5$
- Web 7 Excel
- $\mathcal{L}(\mathcal{L})$ Web 700 Web 700 Web 700 Web 700 Web 700 Web 700 Web 700 Web 700 Web 700 Web 700 Web 700 Web 700 Web 700 Web 70
- うことが可能になった. これにより, エンドユーザ Web  $\sum_{i=1}^{\infty}$
- $\,$ Pad 0
- Excel  $\blacksquare$

なるだろう.

- [1] Jun Fujima, Aran Lunzer, Kasper Hornbak, Yuzuru Tanaka. Clip,Connect,Clone,Combining Apprication Elements to Build Custom Interfaces for Information Access
- $[2] \qquad \qquad \text{IntelligentPad}$ , Vol.38 No.3, pp.222– 231, 1997